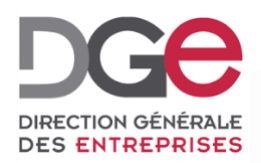

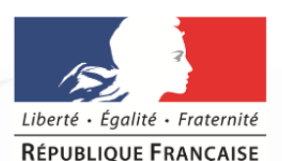

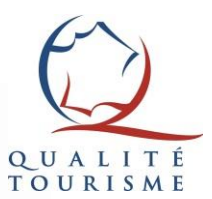

# **Tutoriel du portail Qualité Tourisme™: Comment suspendre le droit d'usage d'un établissement Qualité Tourisme™ ?**

**À destination des Partenaires Actualisé en Novembre 2019**

# Quand suspendre le droit d'usage ?

- La suspension du droit d'usage de la marque d'un établissement est possible **dans les cas suivants** :
- Sortie du professionnel du réseau Partenaire.
- Non-respect du cahier des charges et du suivi qualité intermédiaire
- Changement de propriétaire (délai d'un an à partir de la cession)
- Fermeture volontaire ou administrative
- Abandon volontaire…

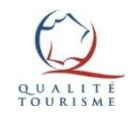

# Où suspendre le droit d'usage ?

Afin de suspendre le droit d'usage, il **faut créer une commission** sur le portail Qualité Tourisme™.

Créer une commission est possible via **son compte Partenaire.**

Rendez-vous sur le portail Qualité Tourisme™ [https://portail.questionnaire-qualite-tourisme.fr/,](https://portail.questionnaire-qualite-tourisme.fr/) sur l'onglet des commissions.

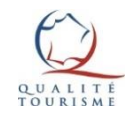

## La page des commissions

<span id="page-3-0"></span>La page des commissions est accessible depuis le menu du portail. Il faut cliquer sur « Ajouter une commission » afin **de créer une commission.**

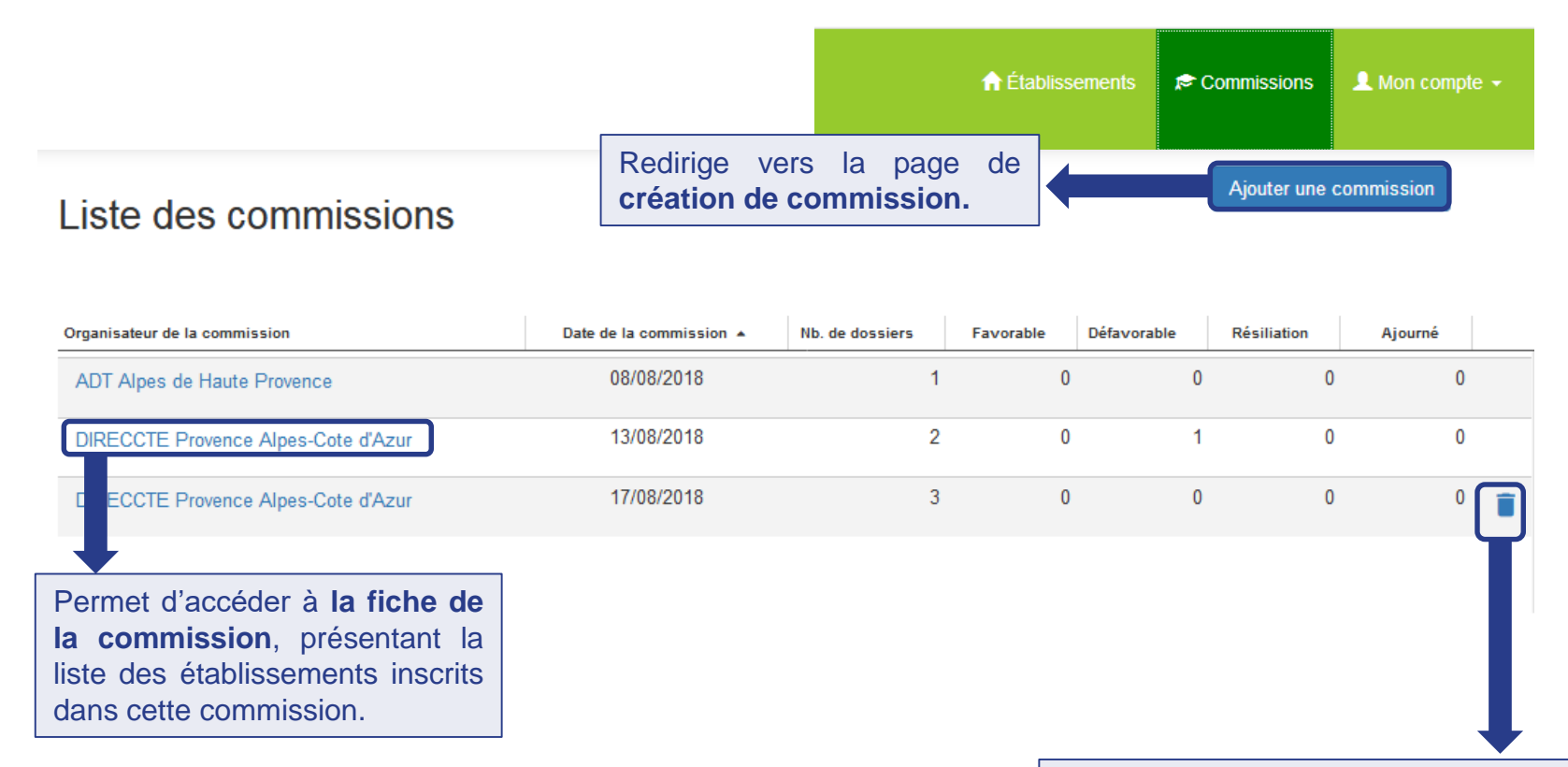

Permet de **supprimer une commission à venir** puisqu'il n'est pas possible de supprimer une commission passée.

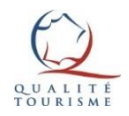

### Créer une commission

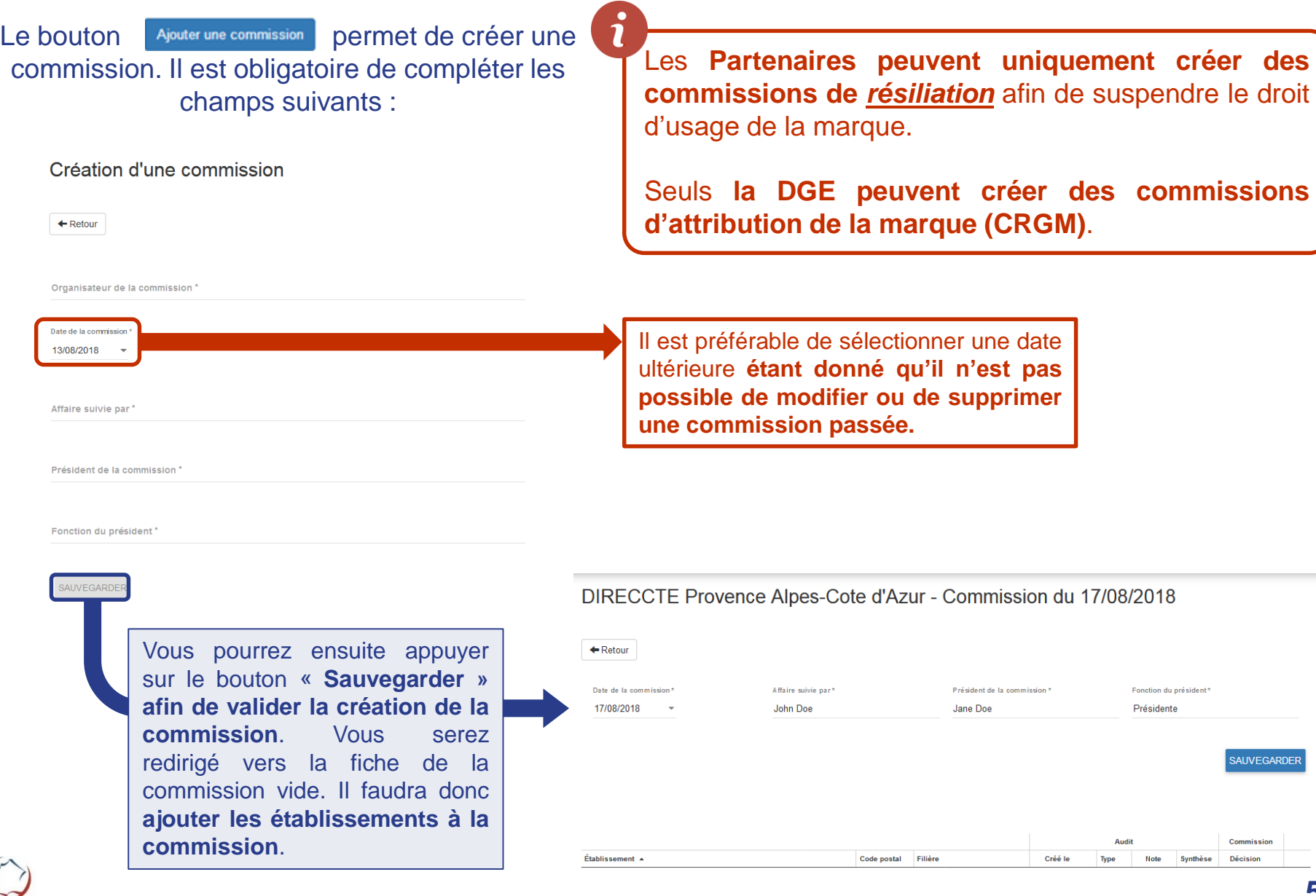

#### Ajouter un établissement à une commission

Pour **ajouter un établissement à une commission**, il faut passer par « la liste des établissements (la page d'accueil du portail) et cliquer sur l'icône  $\oplus$  correspondant à l'établissement.

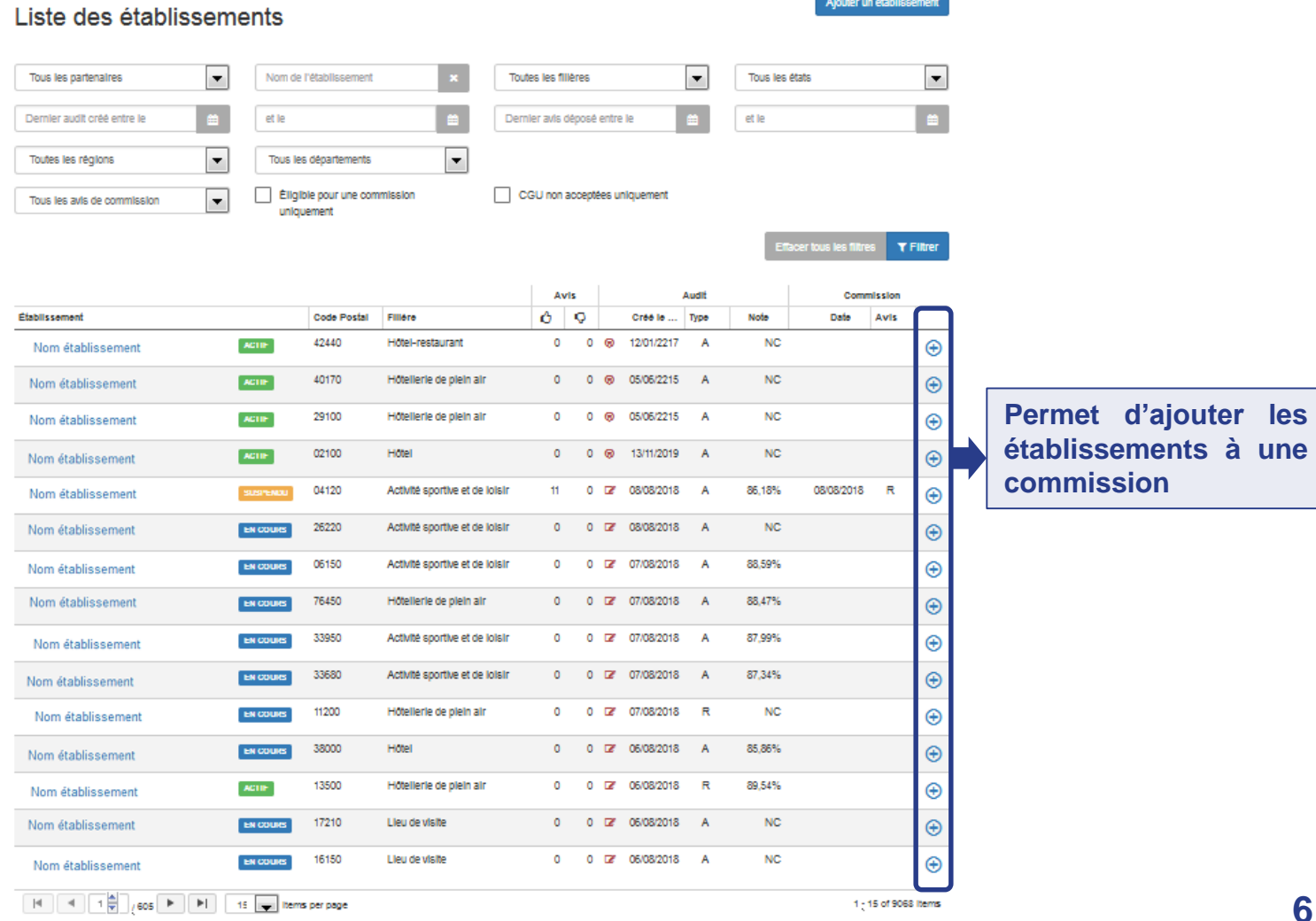

Exporter -

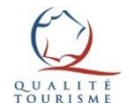

# Ajouter un établissement à une commission

#### Cliquer sur l'icône  $\oplus$  correspondant à l'établissement permettra d'afficher la fenêtre suivante :

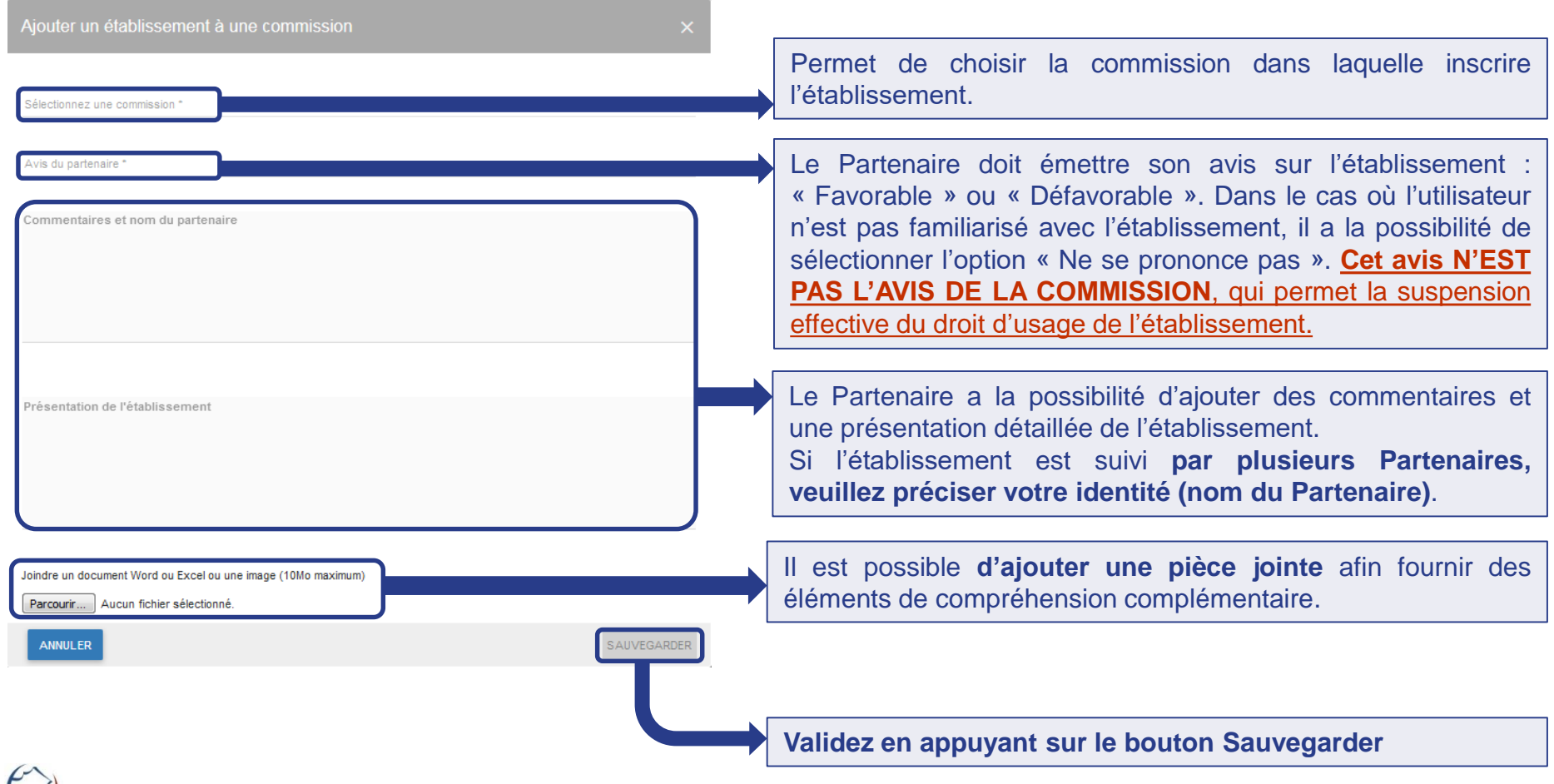

### Retourner sur la fiche de la commission

Pour accéder à la fiche de la commission, il faut retourner sur l'onglet commission et cliquer [sur le nom de l'organisateur de la commission. La fiche de la commission permet](#page-3-0) **de consulter les établissements inscrits pour le passage en commission.** À chaque fois que des établissements sont ajoutés à la commission, la fiche de la commission se complète.

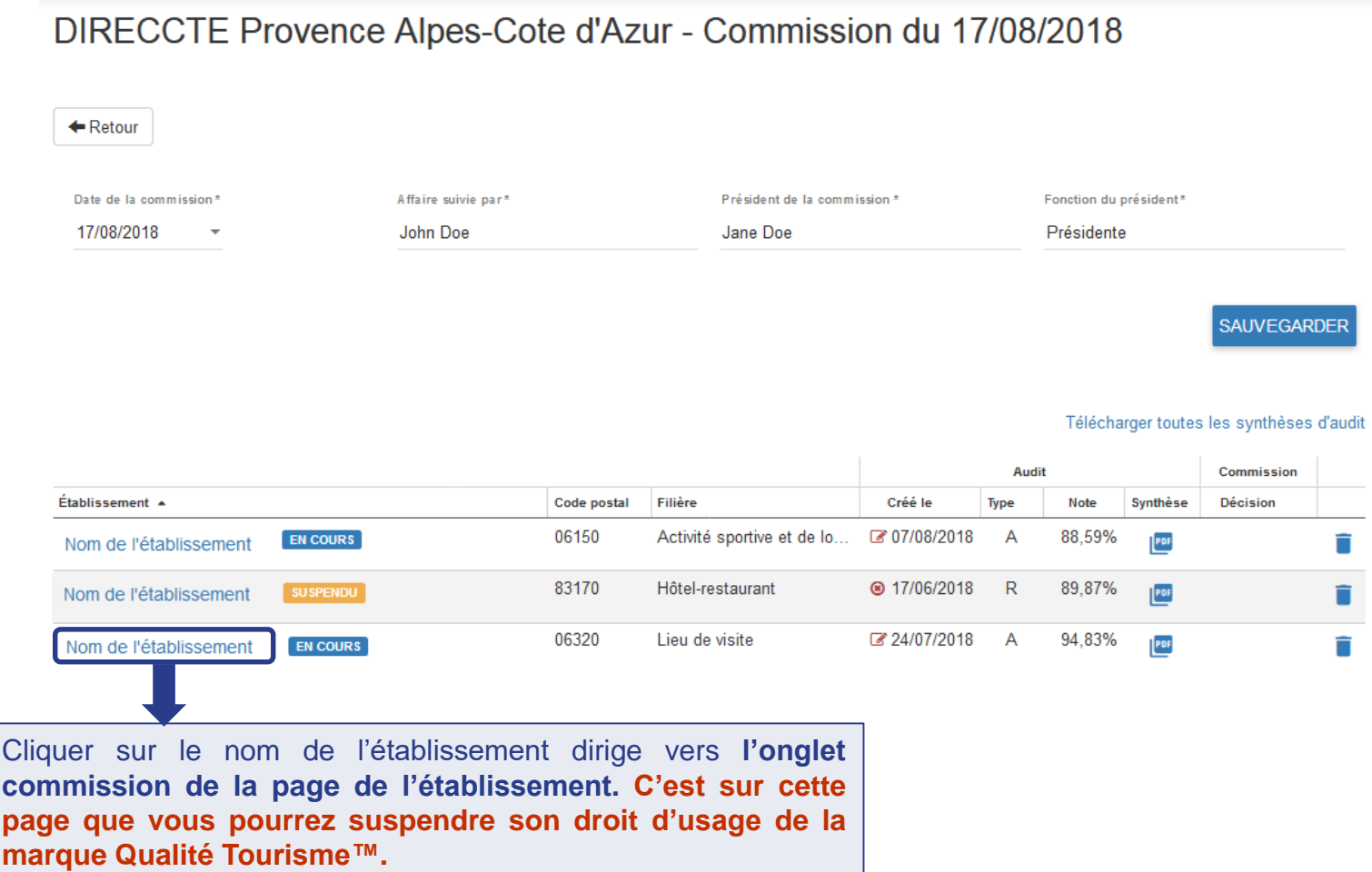

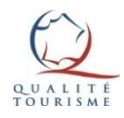

### L'onglet des commissions

Cette page, accessible également depuis la page de l'établissement, permet de rendre la décision de la commission.

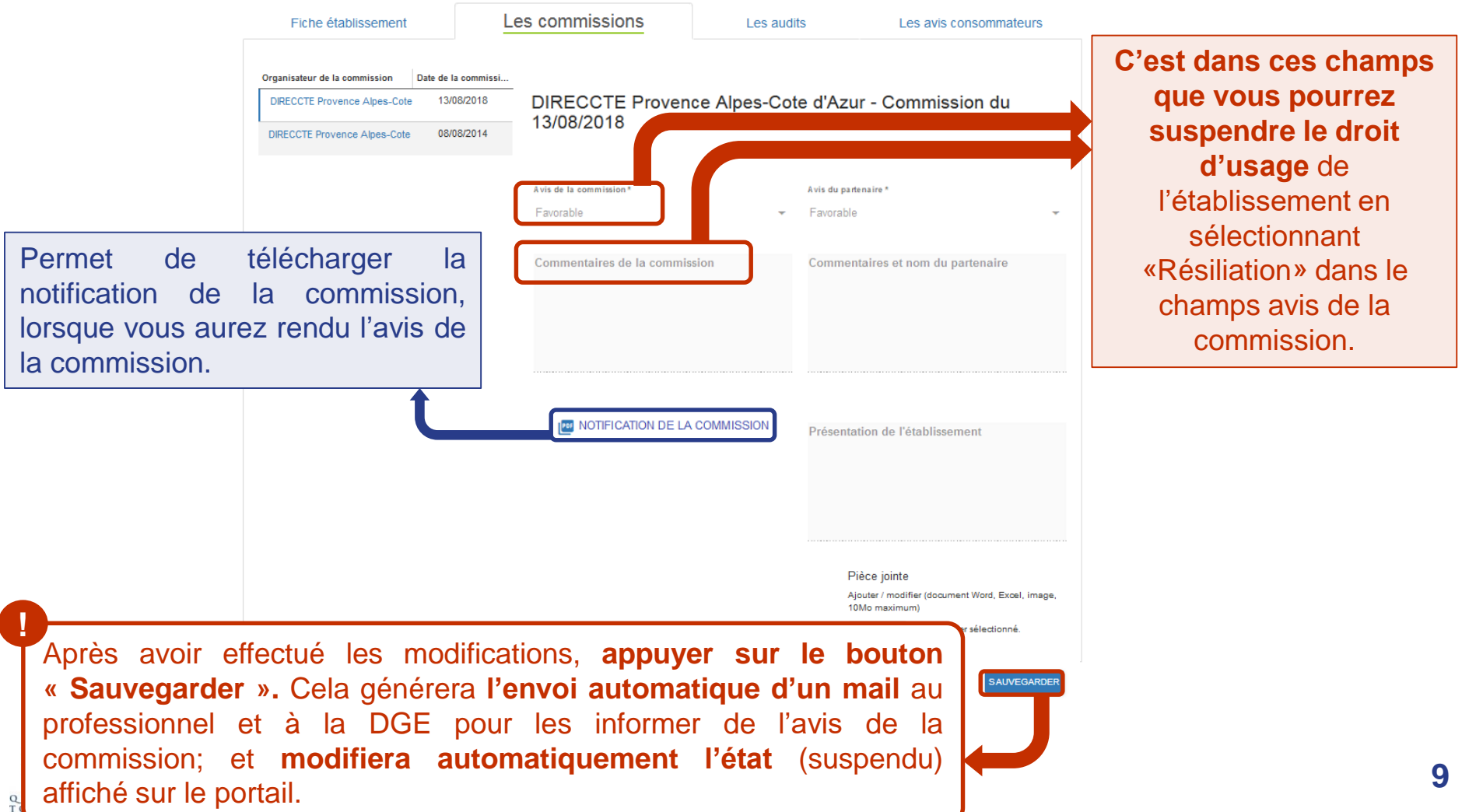

# Pour plus d'informations sur la marque Qualité Tourisme™

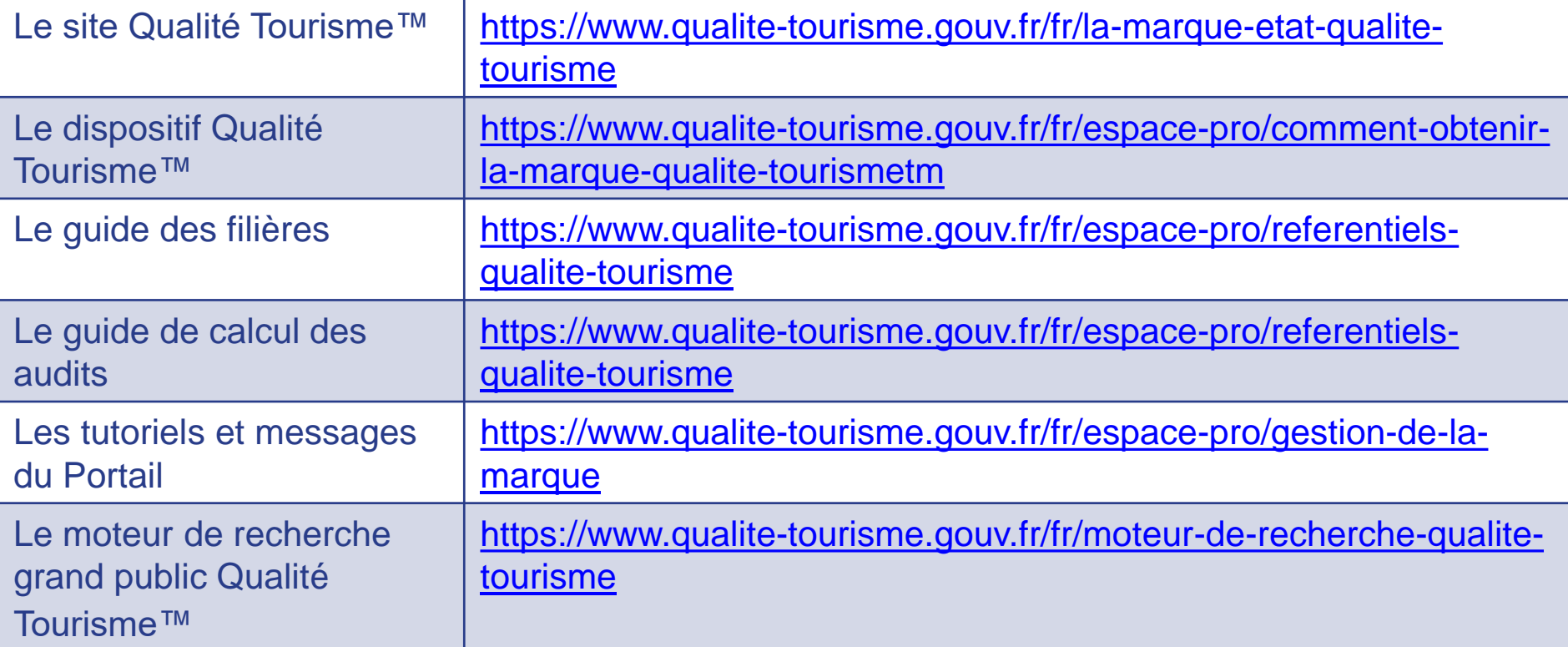

Pour toutes questions ou informations complémentaires, **veuillez contacter la Direction Générale des Entreprises à l'adresse suivante:** [qualitetourisme.dge@finances.gouv.fr](mailto:qualitetourisme.dge@finances.gouv.fr)

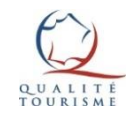